#### **INNATURE BERHAD**

Registration No. 199401034915 (320598-X) (Incorporated in Malaysia)

#### **NOTICE OF EXTRAORDINARY GENERAL MEETING**

NOTICE IS HEREBY GIVEN THAT an Extraordinary General Meeting of the Company will be conducted on a virtual basis through live streaming from the broadcast venue at 12<sup>th</sup> Floor, Menara Symphony, Jalan Prof. Khoo Kay Kim, Seksyen 13, 46200 Petaling Jaya, Selangor Darul Ehsan, Malaysia on Thursday, 11 July 2024 at 2:30 p.m. and at any adjournment thereof, for the purpose of considering and, if thought fit, passing with or without modifications, the following resolutions:

#### **ORDINARY RESOLUTION 1**

# PROPOSED ACQUISITION BY THE COMPANY OF 100% EQUITY INTEREST IN BLU RESTAURANT SDN. BHD. FOR A TOTAL CONSIDERATION OF RM 21.25 MILLION TO BE WHOLLY SATISFIED IN CASH

"THAT subject to the passing of the Ordinary Resolution 2 and subject to the relevant conditions precedent as stipulated in the conditional share purchase agreement dated 10 May 2024 entered between the Company, Aquablu Technologies Sdn. Bhd., Adventuria Sdn. Bhd. and Aquawalk Sdn. Bhd. (collectively referred to as the "Vendors") for the proposed acquisition of the 100% equity interest in Blu Restaurant Sdn. Bhd. ("Blu Restaurant") by the Company for a total purchase consideration of RM21,250,000 to be wholly satisfied in cash ("Proposed Acquisition"), approval be and is hereby given to the Board of Directors of the Company ("Board") to undertake the Proposed Acquisition.

AND THAT the Board be and is hereby further authorised to do all acts, deeds and things and execute, sign, deliver and cause to be delivered on behalf of the Company all necessary documents and/or arrangements as they may deem fit or expedient in order to carry out, finalise and give effect to and complete the Proposed Acquisition with full powers to assent to or make any conditions, modifications, variations and/or amendments in any manner as may be required or as may be imposed by the relevant authorities or deemed necessary by the Board to implement, finalise and give full effect to the Proposed Acquisition and to take all steps as they may consider necessary or expedient in the best interest of the Company in order to implement, finalise and give full effect to the Proposed Acquisition."

#### **ORDINARY RESOLUTION 2**

# PROPOSED DIVERSIFICATION OF EXISTING BUSINESS OF THE COMPANY AND ITS GROUP OF COMPANIES TO INCLUDE THE UNDERTAKING AND PROVISION OF FOOD AND BEVERAGES SERVICES AND RELATED ACTIVITIES

"THAT subject to the approval being obtained from the relevant parties (if any), approval be and is hereby given to the Board of Directors of the Company ("Board") to diversify the existing principal activities of the Company and its group of companies to include the undertaking and provision of food and beverages services and related activities ("Proposed Diversification").

AND THAT the Board be and is hereby empowered and authorised to take all such steps and do all acts, deeds and things and enter into any arrangements, transactions, agreements and/or undertakings and to execute, sign and deliver on behalf of the Company, all such documents as the Board may deem necessary, expedient and/or appropriate to implement and give full effect to and to complete the Proposed Diversification with full powers to assent to any conditions, modifications, variations and/or amendments as the Board may in its absolute discretion deem fit, necessary, expedient, appropriate and/or as may be imposed or permitted by any relevant authorities in connection with the Proposed Diversification."

BY ORDER OF THE BOARD

# SEOW FEI SAN (CCM Practising Certificate 201908002299) Secretary

Petaling Jaya 19 June 2024

Notes:

- In respect of deposited securities, only members whose names appear on the Record of Depositors on 03 July 2024 (General Meeting Record of Depositors) shall be eligible to attend the meeting or appoint proxy(ies) to attend and/or vote on his/her behalf.
- 2. The Extraordinary General Meeting ("EGM") will be held virtually and entirely via remote participation and voting. All shareholders are advised to participate in the EGM remotely by registering yourself via <a href="https://investor.boardroomlimited.com">https://investor.boardroomlimited.com</a> so that you would be able to participate in the online EGM through webpages at <a href="https://investor.boardroomlimited.com">https://investor.boardroomlimited.com</a> so that you would be able to participate in the online EGM in order to register, participate and vote remotely via LUMI.
- The broadcast venue of the EGM is strictly for the purpose of complying with Section 327(2) of the Companies Act 2016 which requires the Chairman of the meeting to be at the main venue. No shareholder(s)/proxy(ies) from the public will be physically present at the broadcast venue
- 4. A member of the Company entitled to participate and vote at the meeting is entitled to appoint a proxy or proxies to participate and vote on his/her behalf. A proxy may but need not be a member of the Company. The members may submit questions during live streaming using the query box provided by LUMI to transmit questions to Board of Directors.
- A member may appoint up to two (2) proxies to attend the meeting. Where a member appoints two (2) proxies, he/she shall specify the proportions of his/her holdings to be represented by each proxy.
- Where a member of the Company is an Authorised Nominee as defined under the Securities Industry (Central Depositories) Act 1991, it may appoint at least one (1) proxy but not more than two (2) proxies in respect of each securities account it holds with ordinary shares of the Company standing to the credit of the said securities account.
- 7. Where a member of the Company is an Exempt Authorised Nominee which holds ordinary shares in the Company for multiple beneficial owners in one securities account ("omnibus account"), there is no limit to the number of proxies which the Exempt Authorised Nominee may appoint in respect of each omnibus account it holds.
- 8. The instrument appointing a proxy shall be in writing under the hand of the appointer or his attorney duly authorised in writing, or if the appointer is a corporation, either under its Common Seal or under the hand of its officer or attorney duly authorised.
- 9. The instrument appointing a proxy or proxies must be deposited at the Company's Share Registrar's office at Boardroom Share Registrars Sdn Bhd, 11<sup>th</sup> Floor, Menara Symphony, No. 5, Jalan Prof. Khoo Kay Kim, Seksyen 13, 46200 Petaling Jaya, Selangor Darul Ehsan, Malaysia or alternatively to be submitted electronically, through the Share Registrar's website, Boardroom Smart Investor Online Portal. Kindly follow the link at <a href="https://investor.boardroomlimited.com">https://investor.boardroomlimited.com</a> to login and deposit your proxy form electronically, not less than forty-eight (48) hours before the time for holding the meeting or at any adjournment thereof, otherwise, the instrument of proxy shall not be treated as valid.
- Pursuant to Paragraph 8.29(A) of Bursa Malaysia Securities Berhad Main Market Listing Requirements, all the resolutions at the EGM of the Company shall be put to vote by way of poll.

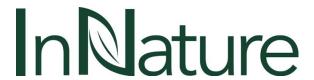

## **ADMINISTRATIVE GUIDE FOR VIRTUAL VOTING**

#### **POLL VOTING**

- 1. The voting will be conducted by poll in accordance with Paragraph 8.29A of Bursa Malaysia Securities Berhad Main Market Listing Requirements. The Company has appointed Boardroom Share Registrars Sdn. Bhd. as Poll Administrator to conduct the poll by way of electronic voting ("e-Voting").
- 2. For the purposes of this Extraordinary General Meeting ("EGM"), e-Voting can be carried out using either smartphone, tablet, computer or laptop.
- 3. Below are the 2 options for members and proxies to vote using any of the devices specified in above Paragraph 2:
  - i) Using QR Scanner Code given in the email to you; or
  - ii) Using website <a href="https://meeting.boardroomlimited.my">https://meeting.boardroomlimited.my</a>
- 4. The polling will only commence upon the announcement of open of poll by the Chairman and until such time when the Chairman announces the closure of poll for each resolution.
- 5. Shareholders who are unable to participate in the InNature Berhad's EGM are encouraged to appoint the Chairman of the Meeting to vote on their behalf. You may use Boardroom Smart Investor Portal proxy appointment service to submit your proxy appointment, or deposit your hardcopy proxy form at the Company's Share Registrar's office at Boardroom Share Registrars Sdn. Bhd., 11th Floor, Menara Symphony, No. 5, Jalan Prof. Khoo Kay Kim, Seksyen 13, 46200 Petaling Jaya, Selangor Darul Ehsan, not less than forty-eight (48) hours before the commencement of the EGM.
- Once the polling for each resolution has been completed, the Chairman will declare whether the resolution was successfully carried or duly passed. The scrutineer appointed will verify the poll results for all the resolutions passed at the end of the EGM.

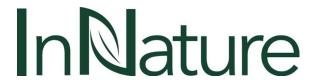

#### REMOTE PARTICIPATION AND ELECTRONIC VOTING

#### **BEFORE THE DAY OF THE EGM**

# STEP 1 – Register Online with Boardroom Smart Investor Portal ("BSIP") (for first time registration only)

Note: If you have already signed up with Boardroom Smart Investor Portal, you are not required to register again. You may proceed to Step 2. Submit request for Remote Participation user ID and password.

Access BSIP website at <a href="https://investor.boardroomlimited.com">https://investor.boardroomlimited.com</a>.

- i) Click << Register>> to sign up as a user.
- ii) Select the correct account type i.e. sign up as "Shareholder" or "Corporate Holder".
- iii) Complete registration and upload softcopy of MyKAD (front and back) or Passport.
- iv) For Corporate Holder, kindly upload the authorization letter as supporting. Then, click << Sign Up>>
- v) You will receive and e-mail from Boardroom for email address verification. Click on << Verify E-mail Address>> from the e-mail received to proceed with the registration.
- vi) Once your email address is verified, you will be re-directed to BSIP for verification of mobile number. Click on << Request OTP Code >> and an OTP Code will be sent to the registered mobile number. You will need to enter the OTP Code and click << Enter>> to complete the process.
- vii) Your registration will be verified and approved within one (1) business day and an email notification will be provided to you.

#### STEP 2 - Submit Request for Remote Participation User ID and Password

Note: The registration for remote access will be opened on 2 July 2024 and the closing time to submit your request is at 2:30 p.m. on 9 July 2024 (48 hours before the commencement of the EGM).

#### For Individual Shareholder

- i) Login to <a href="https://investor.boardroomlimited.com">https://investor.boardroomlimited.com</a> using your user ID and password obtained via Step 1.
- ii) Select and click on << Meeting Event(s)>>.
- iii) Go to << InNature Berhad Extraordinary General Meeting>> and click << Enter>>.
- iv) Click on << Register for RPEV>>.
- v) Read and agree to the terms & conditions.
- vi) Enter your CDS Account Number and click << Submit>> to complete your request.

#### **To Appoint Proxy**

- i) Click on << Submit eProxy Form>>.
- ii) Enter your CDS Account Number and number of securities held.
- iii) Select your proxy either the Chairman of the meeting or individual named proxy(ies).
- iv) Read and accept the General Terms and Conditions by clicking << Next>>.
- v) Enter the required particulars of your proxy(ies).
- vi) Indicate your voting instructions << FOR>> or << AGAINST>>, otherwise your proxy will decide your vote.
- vii) Click << Apply>>.
- viii) Download or print the eProxy form as acknowledgement.

Continue next page...

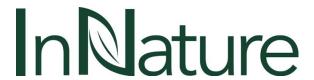

#### For Corporate Shareholders, Authorised Nominee and Exempt Authorised Nominee

#### Via Email:

- i) Write in to BSR at <u>bsr.helpdesk@boardroomlimited.com</u> by providing the name of Member, CDS account number accompanied with the Certificate of Appointment of Corporate Representative or Proxy Form to submit the request.
- ii) Please provide a copy of the Corporate Representative's or proxy holder's MyKad (front and back) or passport in JPEG, PNG or PDF format as well as his/her email address.

#### Via BSIP:

- i) Login to https://investor.boardroomlimited.com using your user ID and password from Step 1 above.
- ii) Select InNature Berhad Extraordinary General Meeting from the list of Meeting Event(s) and click <<Enter>>.
- iii) Click on "Submit eProxy Form".
- iv) Proceed to download the file format for << Submission of Proxy Form>> from BSIP.
- v) Prepare the file for the appointment of proxies by inserting the required data.
- vi) Proceed to upload the duly completed proxy appointment file.
- vii) Review and confirm your proxy appointment and click << Submit>>.
- viii) Download or print the eProxy form as acknowledgement.

#### **Email Notification:**

- i) You will receive notification from Boardroom that your request(s) has been received and is being verified.
- ii) Upon system verification against the General Meeting Record of Depositors as at **03 July 2024**, you will receive an email from Boardroom either approving or rejecting your registration for remote participation.
- iii) If your registration is approved, you will also receive your remote access user ID and password in the same email from Boardroom after the closing date.
- iv) Please note that the closing date and time to submit your request is by **Tuesday**, **09 July 2024 at 2:30 p.m.** (48 hours before the commencement of the EGM).

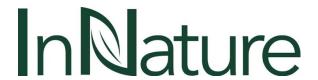

#### ON THE DAY OF THE EGM

#### Login to Meeting Platform

Note: The quality of the connectivity to Meeting Platform for live webcast as well as for remote online voting is highly dependent on the bandwidth and the stability of the internet connectivity available at the location of the remote users.

- i) The Meeting Platform will be opened for login starting an hour (1 hour) before the commencement of EGM, at 2:00 p.m. on 11 July 2024.
- ii) The Meeting Platform can be accessed via one of the following:
  - · Scan the QR Code provided in the user login guide; or
  - Navigate to the website at <a href="https://meeting.boardroomlimited.my">https://meeting.boardroomlimited.my</a>
- iii) Enter the Meeting ID Number and sign in with the user ID and password provided in the confirmation email from Boardroom.

#### **Participate**

Note: Questions submitted online will be moderated before being sent to the Chairman to avoid repetition.

- i) If you would like to view the live webcast, select the 🔘 broadcast icon.
- ii) If you would like to ask a question during the EGM, select the messaging icon.
- iii) Type your message within the chat box and click the send button once completed.

Kindly ensure that you are connected to the internet at all times in order to participate and vote when the virtual EGM has commenced.

### Voting

- i) Once the meeting is open for voting, the polling icon will appear with the resolutions and your voting choices.
- ii) To vote, select your voting direction from the options provided. A confirmation message will appear to show your vote has been received.
- iii) To change your vote, simply select another voting direction.
- iv) If you wish to cancel your vote, please press << Cancel>>.

#### **End of EGM**

- Upon the announcement by the Chairman on the closure of the EGM, the live webcast will end.
- ii) You can now logout from the Meeting Platform.

If you have any enquiry prior to the EGM, please contact the Company's Share Registrar during office hours:

### **Boardroom Share Registrars Sdn. Bhd.**

Registration Number: 199601006647 (378993-D)

11<sup>th</sup> Floor, Menara Symphony, No. 5, Jalan Prof. Khoo Kay Kim,

Seksyen 13, 46200 Petaling Jaya, Selangor Darul Ehsan

Telephone Number : 603-7890 4700 Fax Number : 603-7890 4670